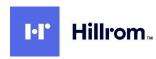

## **Products affected**

- Q-Stress® 6.x.x (all versions from 6.0.0 to 6.3.0) and XScribe 5.xx to 6.x.x (all versions from 5.01 to 6.3.0)
- HScribe<sup>™</sup> 5.xx and 6.x.x (all versions from 5.01 to 6.4.0) and Vision Express 6.x.x (all versions from 6.1.0 to 6.4.0)
- RScribe<sup>™</sup> 5.xx, 6.x.x, and 7.x.x (all versions from 5.01 to 7.0.0)

## **Notes**

- This instruction is applicable for systems currently configured with the logon authentication method set to *Active Directory* and with *Single Sign On* (SSO) turned on.
- This process will briefly interrupt service. Perform these steps at an appropriate time.
- After turning off SSO, users will then need to enter their account name and password when logging into the system.

## Steps to turn off SSO

- 1. Log into Windows as an administrator.
- 2. In the Start menu go to *Mortara Modality Manager* and then select *Modality Manager Configuration Tool*.
- 3. When prompted that services will be stopped, click **OK**.
- 4. The *Modality Manager Configuration Utility* window will be displayed.

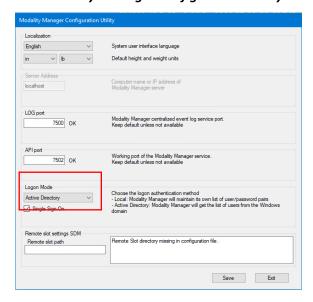

- 5. Make sure Single Sign On is off.
- 6. Click **Save** then **Exit**.